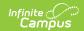

## **Child Outcome Summary Form (Illinois)**

Last Modified on 10/21/2024 8:21 am CD7

Tool Search: Special Ed Documents

This article provides a description of the Illinois-specific COSF, including editor descriptions and selected field logic.

The COSF was designed to measure a student's progress in an early childhood program.

The current format of this document is the **IL COSF 2022 Format**. COSF formats are selected in Eval Types.

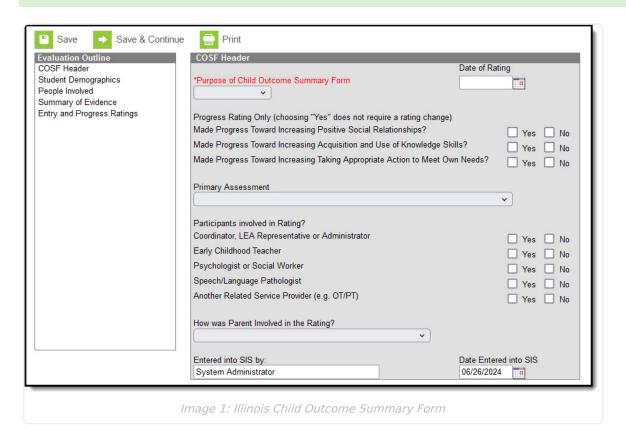

## **Evaluation Summary Report Editors**

The following table lists the editors available on the student's COSF, the section(s) of the print format that include the entered information, a description of what the editor is used for and any special considerations and instructions for using the editor.

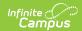

| Editor Name                      | Printed Document Section                                                                  | Description                                                                                                    | Special Considerations and Instructions                                                                                                    |
|----------------------------------|-------------------------------------------------------------------------------------------|----------------------------------------------------------------------------------------------------|----------------------------------------------------------------------------------------------------|
| COSF Header                      | Introductory information and Involvement and Assessment areas at the end of the document. | The COSF Header stores basic data about the form, indicating when the child is entering the program, the date the evaluation occurred, and how the student's progress was rated.        | This editor must be saved before continuing to other parts of the form. The Creation and Modification information for the plan appears at the bottom of this editor.                                                                       |
| Student<br>Demographics          | Introductory information                                                                  | The Student Demographics editor populates basic information about the student such as demographic data, address and school information.                                                 | Student information populates from the Demographics tool and the student's current Enrollment.                                                                                                    |
| People<br>Involved               | People<br>Involved<br>section of<br>introductory<br>information                           | The People Involved editor lists the individuals who participated in the progress evaluation, including Team Members, and how they were involved.                                       | The Link to Team Member field lists the individuals who have been added to the child's Team Members tool.  In order for an individual to be included in the printed document, either the Ratings or the Consensus checkbox must be marked. |
| Summary of Evidence              | Summary of<br>Evidence                                                                    | The Summary of Evidence editor records evidence gathered through the assessment of outcomes, including more in-depth results and sources for the observations noted in the next editor. | N/A                                                                                                    |
| Entry and<br>Progress<br>Ratings | Entry and<br>Progress<br>Ratings                                                          | The Entry and Progress Ratings editor records the student's progress towards the three desired outcomes.                                                                                | N/A                                                                                                    |